# **Code Morse coder/decoder - Girlea Anana Catalina 333CA**

#### **Introducere**

Am ales sa fac un aparat care sa traduca din si in codul morse. Pe langa functia de traducere, aparatul poate sa intre in modul joc unde utilitatorul poate invata sa scrie in codul morse.

Scopul proiectului este crearea unei metode placute si rapide de a traduce si de a invata codul morse.

### **Descriere generală**

Aparatul va avea un switch cu ajutorul caruia utilizatorul va selecta modul de functionare: coder / decoder sau joc.

Aparatul va avea doua tastaturi: \* pentru literele alfabetului cu un buton pentru a trimite mesajul \* pentru tastatura pentru "." si "\_\_" cu un buton pentru a trimite mesajul

Aparatul va retine istoricul mesajelor pe un card micro SD. Mesajele vor aparea pe un ecran LCD.

Atunci cand aparatul este in modul de joc si utilizatorul introduce un raspuns gresit se va aprinde un LED rosu, in caz contrar, se va aprinde un LED verde.

 $\pmb{\times}$ 

# **Hardware Design**

Lista componente:

- Arduino UNO
- Breadboard
- $\bullet$  Ecran LCD + modul I2C
- Card micro sd + adaptor
- Intrerupator cu 4 optiuni
- Butoane
- Rezistente

Alimentarea și încărcarea codului se va face prin USB.

Last update: 2023/05/29 11:49 pm:prj2023:adarmaz:code-morse-coder-decoder http://ocw.cs.pub.ro/courses/pm/prj2023/adarmaz/code-morse-coder-decoder

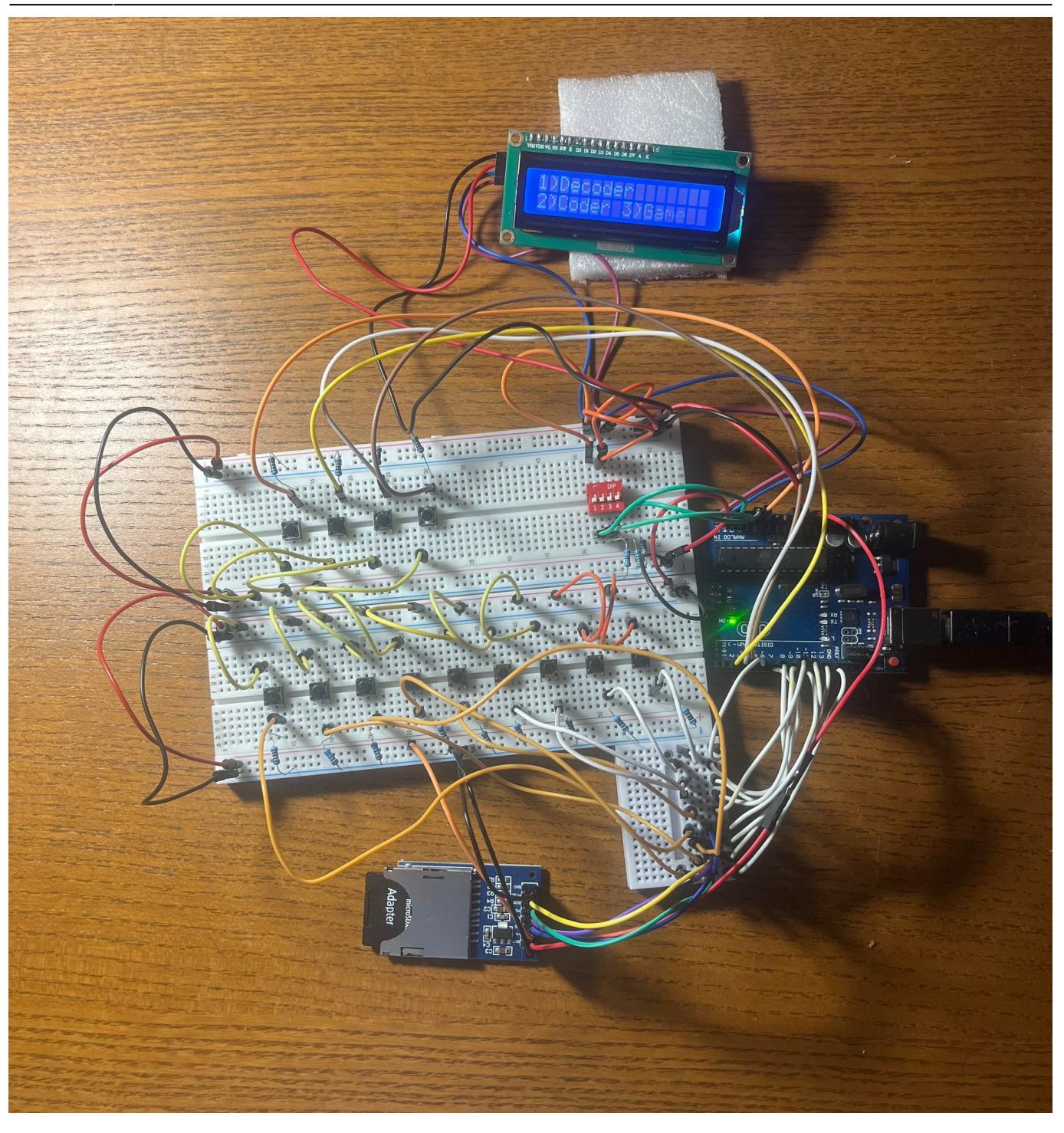

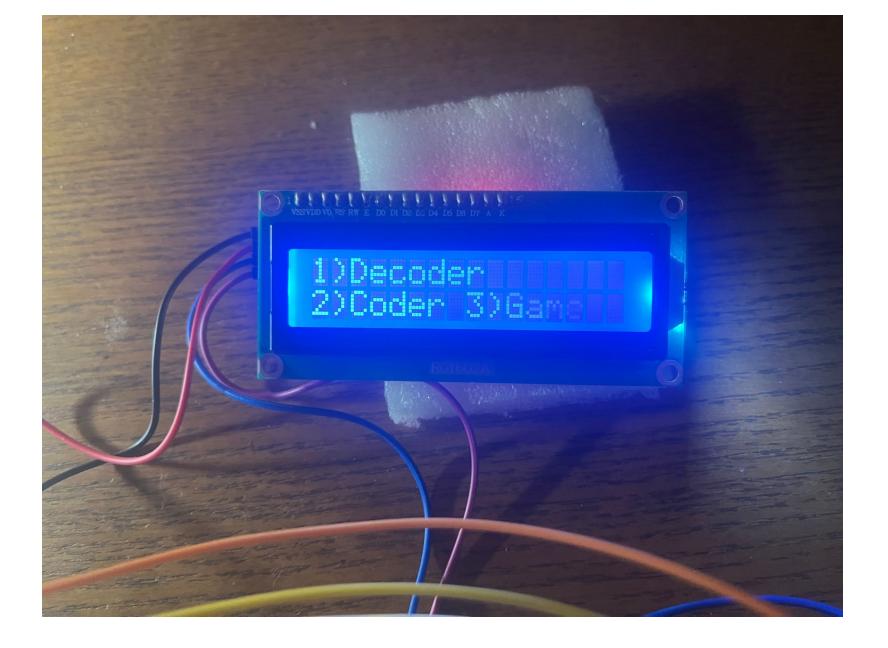

#### **Software Design**

### **Optiunile programului:**

# **1) Decoder**

Este un dictionar cu toate literele alfabetului limbii engleze traduse in codul morse. Pentru a afla traducerea unei litere trebuie tinut apasat butonul asignat acesteia.

### **2) Coder**

Este traducator din alfabetul limbii engleze in codul morse. Programul primeste input de la tastatura pana la apasarea tastei ENTER. Programul apoi traduce datele primite si afisaza corespondentul in alfabetul limbii engleze. Tot ce este trimis programului in cadrul acestei optiuni este retinut pe cardul SD in fisierul test.txt pentru a forma mesajul complet.

### **3) Game**

Este un joc care arata utilizatorului o litera din alfabetul limbii engleze si asteapta codificarea acestuia in codul morse. Dupa trimiterea mesajului prin apasarea tastei ENTER programul afisaza in paralel raspunsul corect si raspunsul jucatorului.

# **Am creat 3 functii de care ma folosesc pe tot parcursul proiectului:**

- char \*getChar(char c) primeste un caracter din alfabetul limbii engleze intoarce traducerea sa in codul morse
- char \*getMorse(char \*c) primeste un caracter in codul morse si intoarce traducerea sa in alfabetul englezesc
- char \*readWord() citeste de la butoane pana primeste ca input tasta ENTER

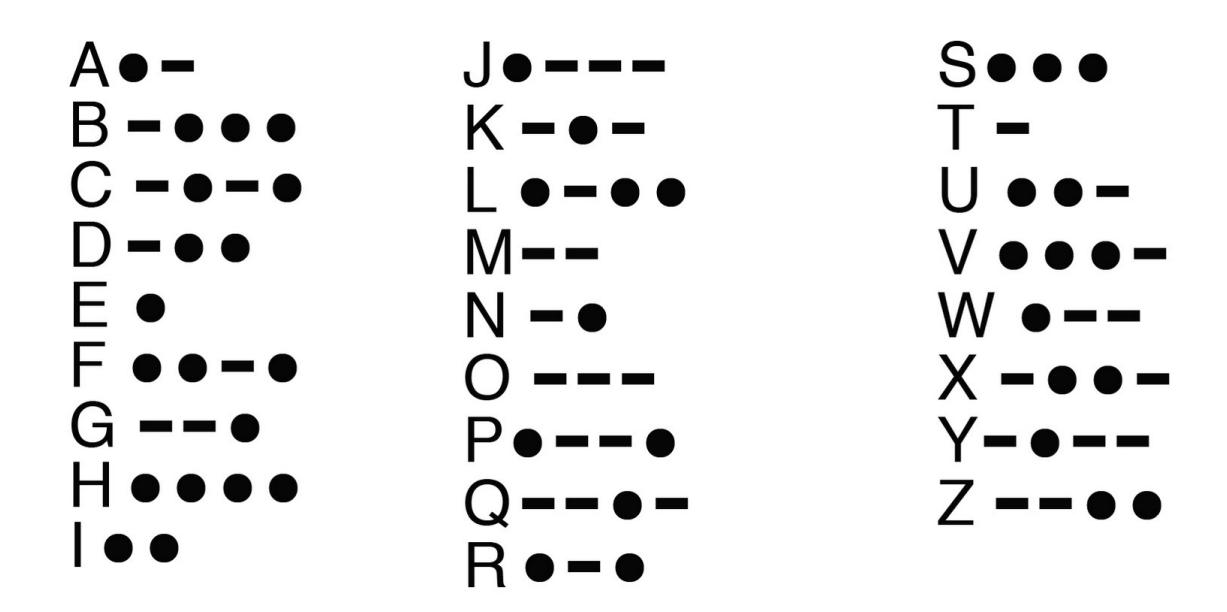

# **Pentru modului I2C:**

Am folosit libraria #include <LiquidCrystal\_I2C.h>

Am folosit pini speciali pentru i2c :

- $\bullet$  SDA A4
- $\bullet$  SCL A5

# **Pentru modului SPI:**

Am folosit librariile: #include <SPI.h> #include <SD.h>

Am folosit pini speciali pentru SPI:

- MOSI 11
- MISO 12
- $\bullet$  SCK 13
- $\cdot$  CS 10

Am initializat cardul SD cu FAT32

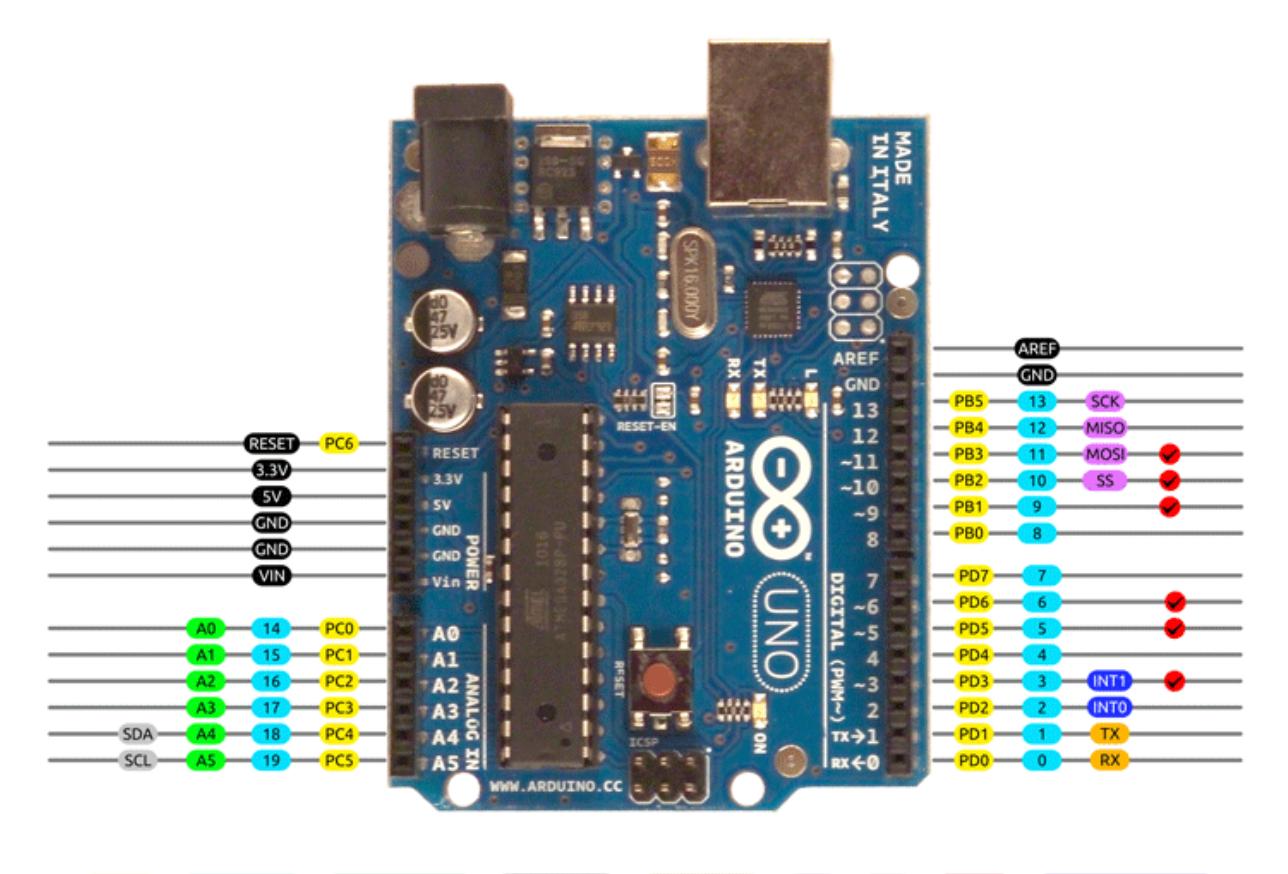

AVR DIGITAL ANALOG POWER SERIAL SPI I2C PWM INTERRUPT

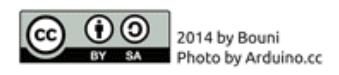

# **Rezultate Obţinute**

Proiectul este functional.

Am folosit laboratoarele:

- $\bullet$  1 UART
- $\bullet$  3 Timere
- $-5 SPI$
- $-6 12C$

Aici puteti gasi demo-ul in care sunt prezentate toate modurile de utilizare ale proiectului! <https://www.youtube.com/watch?v=hCZUtScfvDM>

# **Concluzii**

Utilizatorul poate sa foloseasca proiectul pentru a invata codul morse si pentru a transmite mesaje.

# **Download**

Aici puteti gasi codul meu! girlea anana catalina 333ca code morse.zip

# **Jurnal**

- 2 mai creare documentatie
- 16 mai hardware
- 23 mai software
- 28 mai finalizare documentatie

# **Bibliografie/Resurse**

- <https://docs.arduino.cc/resources/datasheets/A000066-datasheet.pdf>
- <https://randomnerdtutorials.com/guide-to-sd-card-module-with-arduino/>
- <https://forum.arduino.cc/t/using-millis-for-timing-a-beginners-guide/483573>
- <https://www.arduino.cc/reference/en/libraries/>

[Export to PDF](http://ocw.cs.pub.ro/?do=export_pdf)

From: <http://ocw.cs.pub.ro/courses/> - **CS Open CourseWare**

Permanent link: **<http://ocw.cs.pub.ro/courses/pm/prj2023/adarmaz/code-morse-coder-decoder>**

Last update: **2023/05/29 11:49**

 $\pmb{\times}$